# Aplicación de una red modbus (15 Julio 2015)

Julio César Melara Estudiante de Ingeniería en Automatización Universidad Don Bosco San Salvador, El Salvador Correo: julio.melara0@gmail.com

*Resumen—* **Se aplica una red con protocolo modbus para comunicar dos procesos diferentes, un llenado de tanque de agua y la velocidad de giro de un motor trifásico. Utilizando un PLC OMRON CP1H para ambos procesos, un variador de frecuencia OMRON SISDRIVE 3G3MX, un controlador OMRON E5CC y un motor trifásico se puede controlar la velocidad de giro de éste último, mientras que para el proceso de llenado del tanque se hizo uso de un sensor de presión, una bomba de presión y un controlador OMRON E5CC. Los datos que los controladores OMRON E5CC están recibiendo son los que el PLC OMRON recibe por protocolo modbus y estos datos se muestran en una HMI OMRON serie NB desde el cual se puede realizar cambios a los parámetros de ambos procesos.**

*Palabras clave— Controlador***, modbus, on/off, PID, PLC, protocolo de comunicación.**

#### I. INTRODUCCIÓN

a comunicación industrial es uno de los elementos La comunicación industrial es uno de los elementos<br>primordiales en la automatización de procesos, siendo el protocolo modbus el más usado por la industria actual en nuestro país (El Salvador). Para realizar una red modbus se puede utilizar cualquier PLC que posea por lo menos un puerto de comunicación y que este sea compatible con modbus (ya que hoy en día existen PLC que poseen varios protocolos de comunicación y que aparentemente pueden utilizar el mismo puerto y/o cable, pero la trama de cada protocolo es distinta). Para este proyecto de la cátedra de redes de comunicación industrial se hizo uso de un PLC OMRON CP1H para controlar y comunicar los procesos con el controlador OMRON E5CC, uno para cada proceso, diferentes sensores y actuadores para cada proceso, tales como sensor de presión, bomba de presión, variador de frecuencia y motor trifásico de 0.7 hp.

Primero se plantea el proyecto y los requerimientos de éste, luego, se explica el procedimiento a seguir para realizar la comunicación entre PLC y controladores, así como también, la comunicación entre controlador con variador de frecuencia y el controlador con la bomba de presión del tanque, finalizando con el diseño de las pantallas para cada proceso las cuales serán visualizadas en una HMI.

#### II. PLANTEAMENTO DEL PROBLEMA

Desarrollar la comunicación entre un PLC y dos controles de proceso mediante modbus, con el control de proceso #1, se debe de controlar el sistema de nivel mediante las señales analógicas. En el control de proceso #2, la velocidad de un motor trifásico por medio de un variador de frecuencia, y para este último, el PLC será quien le enviara las señales de marcha, paro e inversión de giro al variador de frecuencias. Adicional tiene que

tener una HMI como interfaz directa en donde se muestre cada proceso y una recopilación de datos históricos del funcionamiento de cada proceso.

#### III. COMUNICACIÓN DE PLC OMRON CON CONTROLADOR E5CC

En el diagrama de conexión que el fabricante [1] proporciona para el controlador E5CC los pines 13 y 14 del controlador son los pines de comunicación que tiene el controlador por defecto y estos van conectados a los pines SDA y SDB del módulo modbus del PLC OMRON CP1H respectivamente y se conectan los demás pines del controlador al sensor y actuador de cada proceso como se muestra en fig. 1. Los controladores de ambos procesos se conectaron a un solo PLC, conectando en conjunto los pines de comunicación de ambos controladores a los mismos pines del módulo modbus. Luego en el controlador se configura como nodo 1 y nodo 2 para que el PLC se pueda comunicar con ellos sin ningún problema.

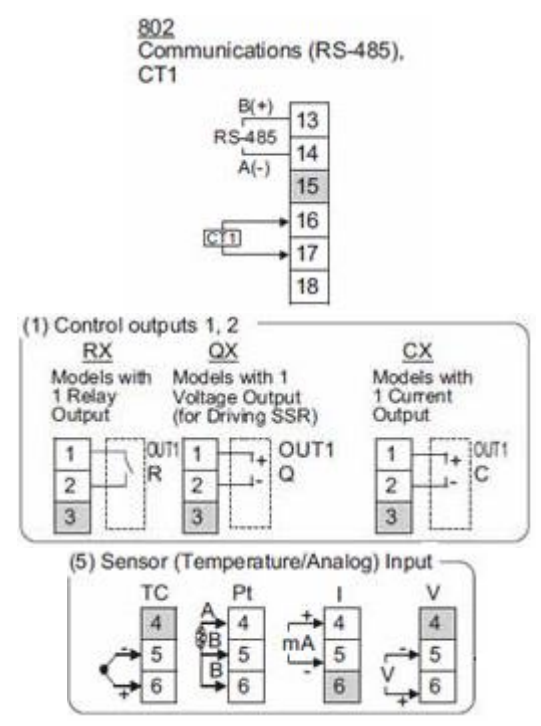

Fig. 1 Diagrama de conexión del controlador OMRON E5CC

En el programa para el PLC se hizo uso de los bloques especiales llamados "Easy modbus", a las cuales para lectura de datos es "Llamada" y para escritura de datos "Escritura" en los cuales se ocupa uno de cada uno de estos para cada proceso. En estos bloques se configura el registro a leer o escribir, y los registros en donde guardara los datos a leer, también se le asignan registros para errores de transferencia y se le asigna el nodo al cual va a leer o escribir la información, como se muestra en fig. 2.

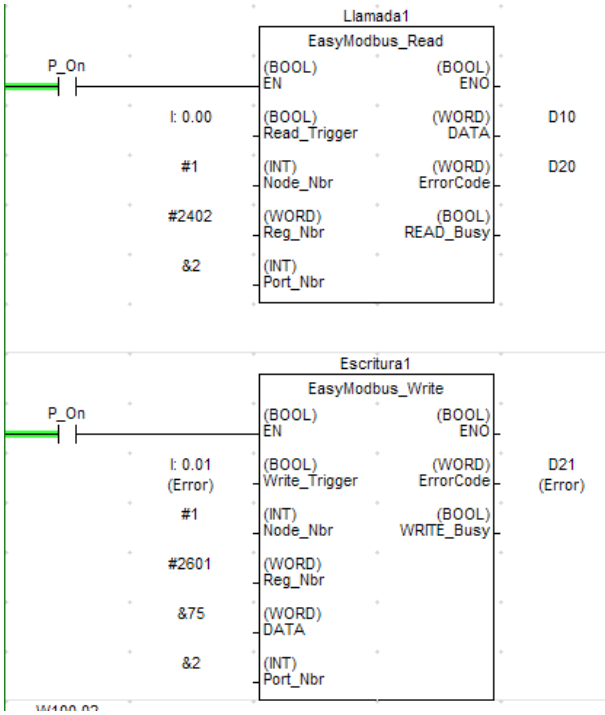

Fig. 2 Bloques especiales "Easy modbus" para lectura y escritura

#### IV. COMUNICACIÓN DE VARIADOR DE FRECUENCIA SISDRIVE 3G3MX OMRON CON CONTROLADOR E5CC

Para el proceso de control de velocidad de motor se debe hacer las conexiones respectivas, ver fig. 3.

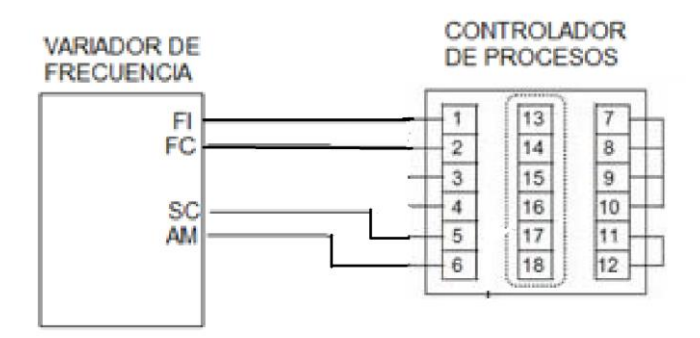

Fig. 3 Diagrama de conexión del variador de frecuencia con el E5CC

Luego se configura el variador de frecuencia para que este espere una señal de inicio externo, y no del botón "on" de su mini panel como es por defecto. Además, se debe configurar el cambio de velocidad que éste le hará al motor a que sea externo, es decir, que la variación de frecuencia obedezca al controlador E5CC y no al potenciómetro del variador de frecuencia. Para esto se deben modificar los registros [2] del variador como se muestra en la tabla 1, mientras que el controlador debe configurarse para que funcione como controlador PID.

TABLA I REGISTROS DEL VARIADOR SISDRIVE 3G3MX Y SUS VALORES A ASIGNAR.

| Función |  |
|---------|--|
| Ωl      |  |
| 03      |  |
| 00      |  |
|         |  |
|         |  |

#### V. COMUNICACIÓN DEL PROCESO DE LLENADO DE TANQUE CON CONTROLADOR E5CC

Utilizando el diagrama de conexión de la fig. 1, se conecta el sensor de presión a los pines 5 y 6, se debe configurar el controlador para que estos pines sean entradas analógicas. La bomba de presión se debe conectar en las salidas de voltaje del controlador, pines 1 y 2, pero es necesario que este voltaje sea amplificado, de lo contrario la bomba de presión no se activará ya que estas salidas del controlador solo pueden suplir hasta un máximo de 10 voltios. El controlador se debe configurar para que funcione como un controlador on/off, ya que por ser bomba de presión no es recomendable que el controlador trabaje como controlador PID.

#### VI. DISEÑOS DE PANTALLAS PARA LA HMI

Haciendo uso del CX-Designer se diseña la o las pantallas que se van a utilizar para el control y monitoreo de todos los procesos. La HMI utilizada se debe seleccionar en el software, para que el programa se descargue de manera correcta en la HMI, se usó para el proyecto una HMI OMRON NB5Q-TW00B<sup>[3]</sup>.

La pantalla trabaja mediante el uso de máscaras [4], con las cuales al activarse una máscara el PLC puede reconocer y reaccionar ante este dependiendo de cómo se ha configurado. Para establecer cómo debe funcionar cada máscara, en el CX-Designer a cada botón de la pantalla se le asigna una máscara y se configura el modo de activación (set on, set off o solo se active mientras se tenga pulsado el botón). Para controlar el arranque y paro del motor trifásico, por ejemplo, se programó en el PLC que cuando se activara la máscara del botón de paro el PLC le mande al controlador una señal para que éste detenga el funcionamiento del variador de frecuencia. Para el control de sentido de giro del motor también se hace un programa similar al de paro o arranque del control de velocidad. Un ejemplo que describe el funcionamiento del cambio de giro es el que la fig. 4, en donde la máscara del botón de "cambio de giro", cuando está activo, el registro W100.02 del PLC se activa y este manda la señal por una salida al variador de frecuencia y realice el giro anti-horario, mientras que si se desea un giro horario, entonces al desactivar el botón de "cambio de giro" entonces se activa el registro W100.03 del PLC y se desactiva el W100.02 como es de esperarse, mandando una señal por otra salida (la Q100.00) para que el giro del motor sea horario.

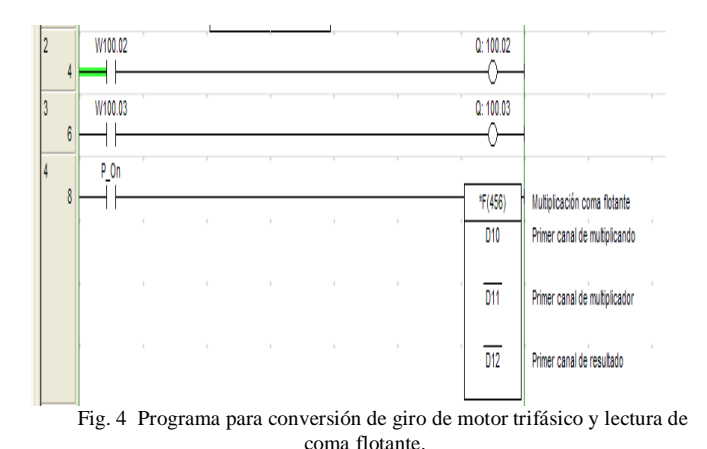

El uso del punto flotante que muestra la fig. 4, es usado solo en el caso que el registro a leer los valores que nos mande no sean enteros, sino de coma flotante, esto quiere decir que si no hacemos esa conversión y los valores poseen coma flotante, obtendremos valores numéricos errados. Para obtener los valores correctos entonces se debe hacer una conversión de punto flotante a entero y esto se puede hacer con el bloque "multiplicación coma flotante", y se le asigna a este el registro donde se guarda el valor coma flotante para que nos muestre el valor equivalente a entero.

Las pantallas utilizadas para el control de los procesos y para el inicio del funcionamiento de la HMI son las que se muestran en fig. 5, fig. 6, fig. 7 y fig. 8.

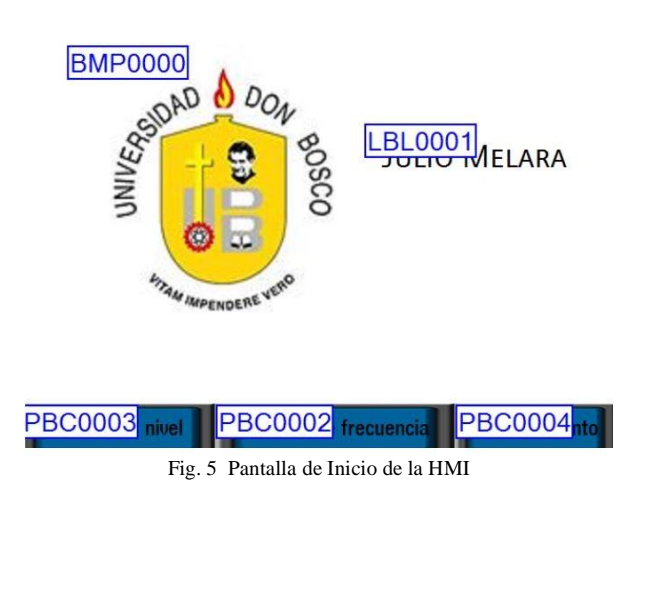

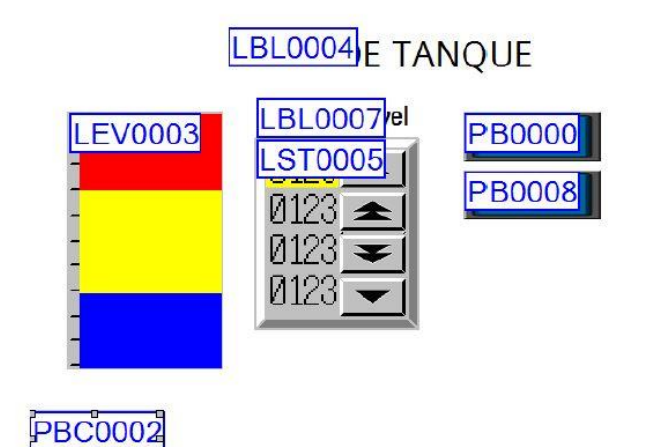

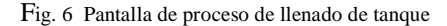

# **VARIADOR DE FRECUENCIA**

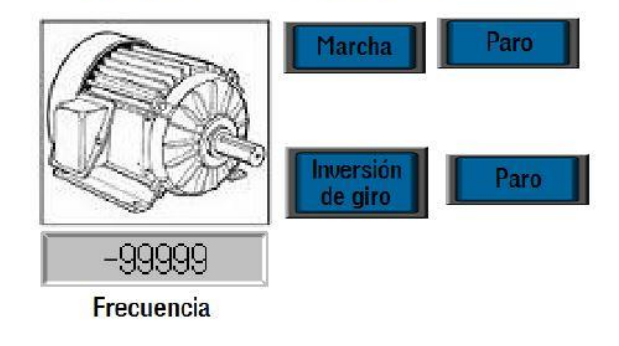

### Inicio

Fig. 7 Pantalla de proceso de control de velocidad de motor

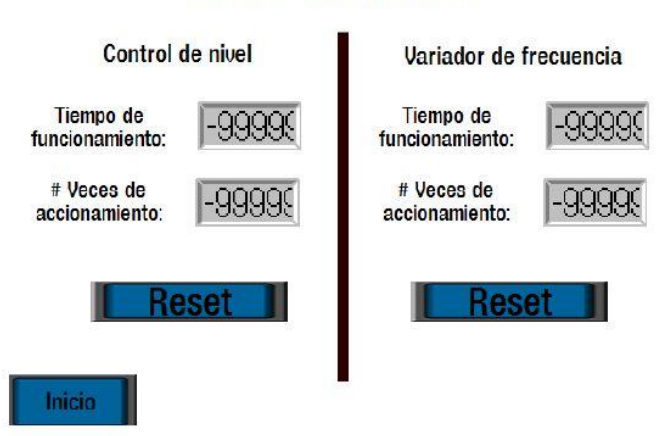

## **MANTENIEMIENTO**

Fig. 8 Pantalla de mantenimiento de los 2 procesos

- [1] E5CC/E5EC, "Digital Temperature Controllers", OMRON, Tokio, Japón, 2011.
- [2] SYSDRIVE MX, "Users Manual SYSDRIVE MX Series", OMRON, Tokio, Japón .
- [3] HMI NB5Q TW00B, Catálogo de productos OMRON terminales de programación de la serie NB , pp 2 -7. [http://industrial.omron.com.br/uploads/arquivos/nb\\_v412\\_csm1002572.](http://industrial.omron.com.br/uploads/arquivos/nb_v412_csm1002572.pdf) [pdf](http://industrial.omron.com.br/uploads/arquivos/nb_v412_csm1002572.pdf)
- [4] NB -series Programmable Terminals, NB -designer Operation Manual OMRON, sección , sección 3, pp 45 -441 . [http://www.miel.si/wp](http://www.miel.si/wp-content/uploads/2013/09/NB-Designer-manual.pdf) [content/uploads/2013/09/NB](http://www.miel.si/wp-content/uploads/2013/09/NB-Designer-manual.pdf) -Designer -manual.pdf

#### VIII. CONCLUSIONES

- Es posible controlar diferentes procesos con un solo PLC, teniendo en cuenta que los procesos que se controlaron en este proyecto eran totalmente distintos los actuadores y sensores, lo único similar eran los controladores E5CC ya que estos permitían comunicarse mediante protocolo modbus con el PLC de OMRON.
- Si se desea cambiar de proceso a controlar lo único que se debe de hacer es conectar el nuevo proceso al controlador y configurar el equipo, se debe diseñar un nuevo programa para el PLC dependiendo lo que se quiera controlar y también un nuevo programa para la HMI .
- Se debe tener muy en cuenta que tipo de valores se van a obtener de los controladores, de lo contrario se pueden obtener datos erróneos y el proceso no va a ser controlado con eficiencia, por lo tanto, el funcionamiento del proceso no será óptimo.
- Se debe tener conocimiento de que tipo de controles automáticos se van a utilizar para cada proceso, por ejemplo, para el proceso de la velocidad del motor trifásico se utilizó un control PID para que los cambios de frecuencia en el variador no sean bruscos, mientras que en el proceso del llenado del tanque se utilizó un control on/off, debido a que el actuador es una bomba de presión y un control PID puede dañarla o reducir su vida útil.

#### IX. BIOGRAFÍA

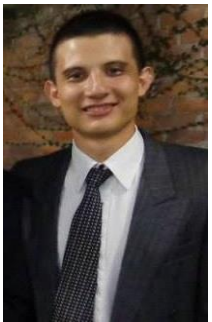

Julio César Melara Torres, nació en San Salvador, El Salvador, el 18 de Agosto de 1990. Se graduó en el Colegio Don Bosco de Bachiller técnico vocacional opción Mecánica Automotriz, Estudió el idioma inglés en la Universidad Don Bosco y se graduó del curso y de su bachillerato en el año 2008, en el ciclo 1/2015 finaliz ó la carrera de Ingeniería en Automatización en la misma

Universidad y actualmente se encuentra

en proceso de graduación de dicha carrera .